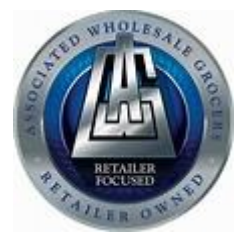

# **Associated Wholesale Grocers Data Synchronization Implementation Guide**

Version Draft 1.0

Confidential & Proprietary

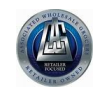

## **REVISION HISTORY**

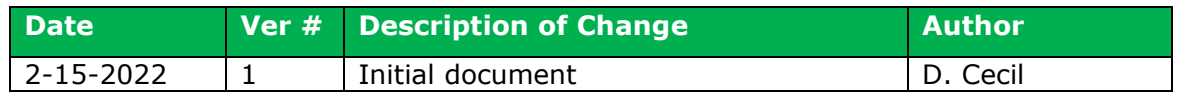

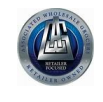

#### **TABLE OF CONTENTS**

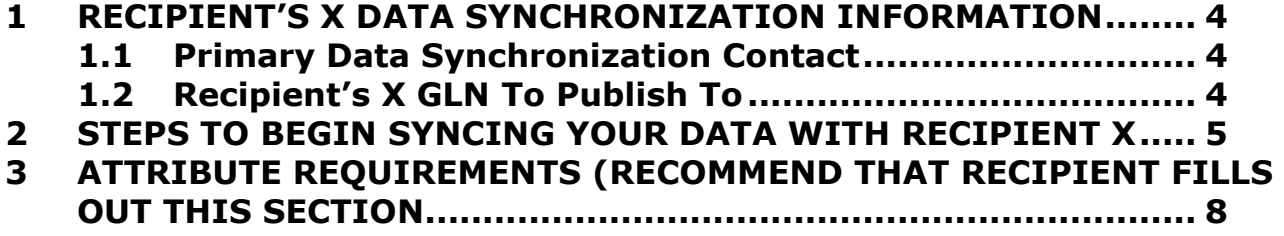

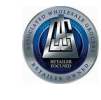

#### <span id="page-3-0"></span>**1 ASSOCIATED WHOLESALE GROCERS DATA SYNCHRONIZATION INFORMATION**

#### <span id="page-3-1"></span>**1.1 Primary Data Synchronization Contact**

Name: AWG Data Sync Team Email: [datasync@awginc.com](mailto:datasync@awginc.com)

#### <span id="page-3-2"></span>**1.2 Associated Wholesale Grocers GLN - Publish To**

Production: 0070038000006

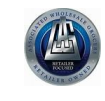

**Data Synchronization Implementation Guide**

#### <span id="page-4-0"></span>**2 STEPS TO BEGIN SYNCING YOUR DATA WITH ASSOCIATED WHOLESALE GROCERS**

- **1.** Have your accurate item data loaded into your home data pool and insure it is ready for publication
	- **a.** Contact your GDSN data pool for any education you might require completing this step.
	- **b.** If you do not currently have a GDSN data pool please contact 1WorldSync at [businessdevelopment@1worldsync.com](mailto:businessdevelopment@1worldsync.com) or 866-280-4013
- **2.** Review attribute requirements in **Section 3** of this document to insure you can meet our requirements
- **3.** Complete the required information on the AWG Trading Partner Form located on the [AWG Landing Page](https://www.1worldsync.com/awg) or<https://www.1worldsync.com/awg>
	- **a.** AWG will create a subscription for the Information Provider GLN(s) submitted via the Trading Partner Form.
	- **b.** This is a required step in the data sync process
- **4.** Publish your full item catalog to **AWG GLN: 0070038000006**
- **5.** Publish item data with the appropriate Publication Types of 'Initial Load' or 'New'.
	- **a.** "Initial Load" for existing item information (items already sold in system).
		- **b.** "New" for brand new item introductions
- **6.** Utilize the AWG Item Management Playlist (1WorldSync Suppliers Only)

The AWG Playlist provides a listing of attribute requirements and associated validations for AWG. By selecting the AWG Playlist, the screen will dynamically change to show the attribute requirements applicable to this Playlist.

Follow these instructions to add to the AWG Playlist to your items:

A. Search for the "Associated Wholesale Grocers" Playlist to add to your item.

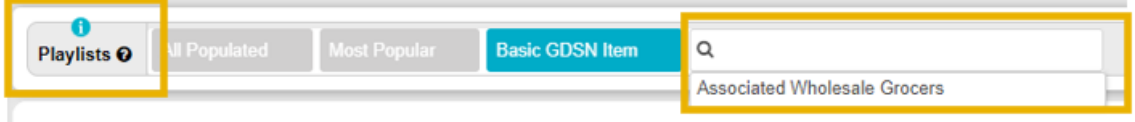

B. Click Validate to view the requirements for GDSN and the Playlist. Click Validate again, after entering item attributes to ensure errors are resolved.

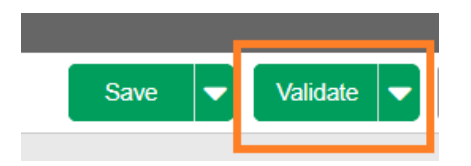

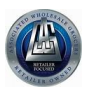

## **Data Synchronization Implementation Guide**

C. Errors and Warnings will display in the top right-hand side of the screen. Warnings will not be required in order to save the item; however, they can prevent the item from publication/synchronization. Errors prevent the item from saving. Click on the attribute(s) under the error(s) to navigate to the attribute for editing.

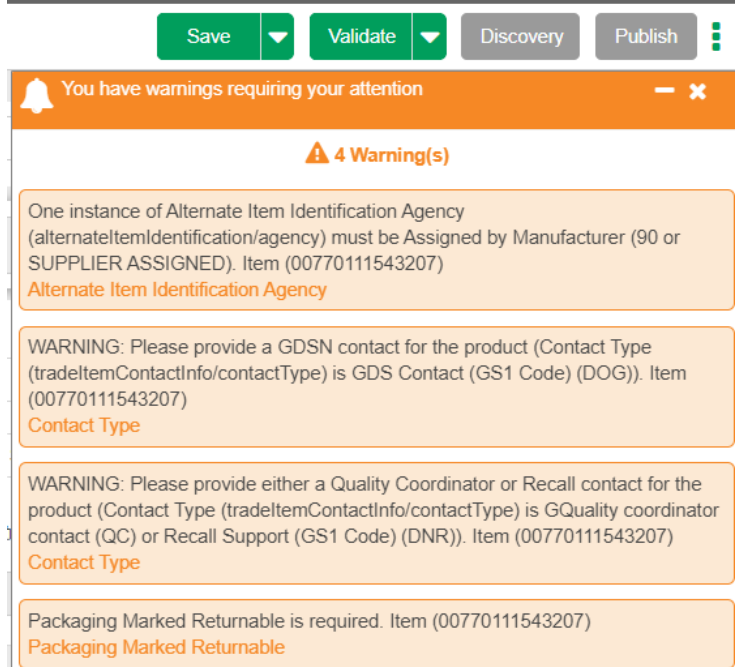

D. Populate the required attributes and those which are needed to comply with the validations or any errors seen after validation. Note: The *All Populated* Playlist can be viewed after an item is entered to show all of the attributes you have populated for the item.

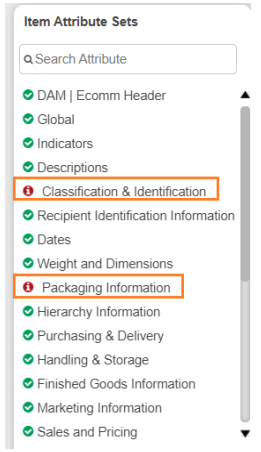

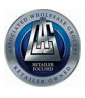

# **Data Synchronization Implementation Guide**

*E.* Click on the *Save* button to save your item as an active item. If you select *Save as Draft* the item cannot be published. Your item must be saved before publishing and synchronizing to AWG.

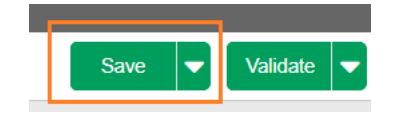

- **7.** AWG will provide feedback on publications using the following method:
	- **a.** Received Catalog Item Confirmation messages (CICs) will automatically be returned upon receipt of content from Suppliers.
	- **b.** 1WorldSync will push data to AWG every two (2) hours
- **8.** Continue to send changes and correction for all items

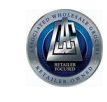

### <span id="page-7-0"></span>**3 ATTRIBUTE REQUIREMENTS**

In addition to the GDSN Mandatory attributes, AWG strongly recommends providing thorough, rich, high quality attribution for all items. The sending of image information at the appropriate levels is important for AWG.

For a full listing of attributes that AWG is requesting, see the *AWG Attribute Guide* located on the AWG Landing Page: https://www.1worldsync.com/awq

The *AWG Attribute Guide* will list the level of requirement for each attribute that AWG would like to ingest. This will help the Supplier focus on attributes necessary to successfully syndicate content with AWG. The guide provides the 1WorldSync XML attribute name, the GUI (Graphic User Interface, i.e., Item Management) name and a description of the attribute in the *GUI Help Text* column.

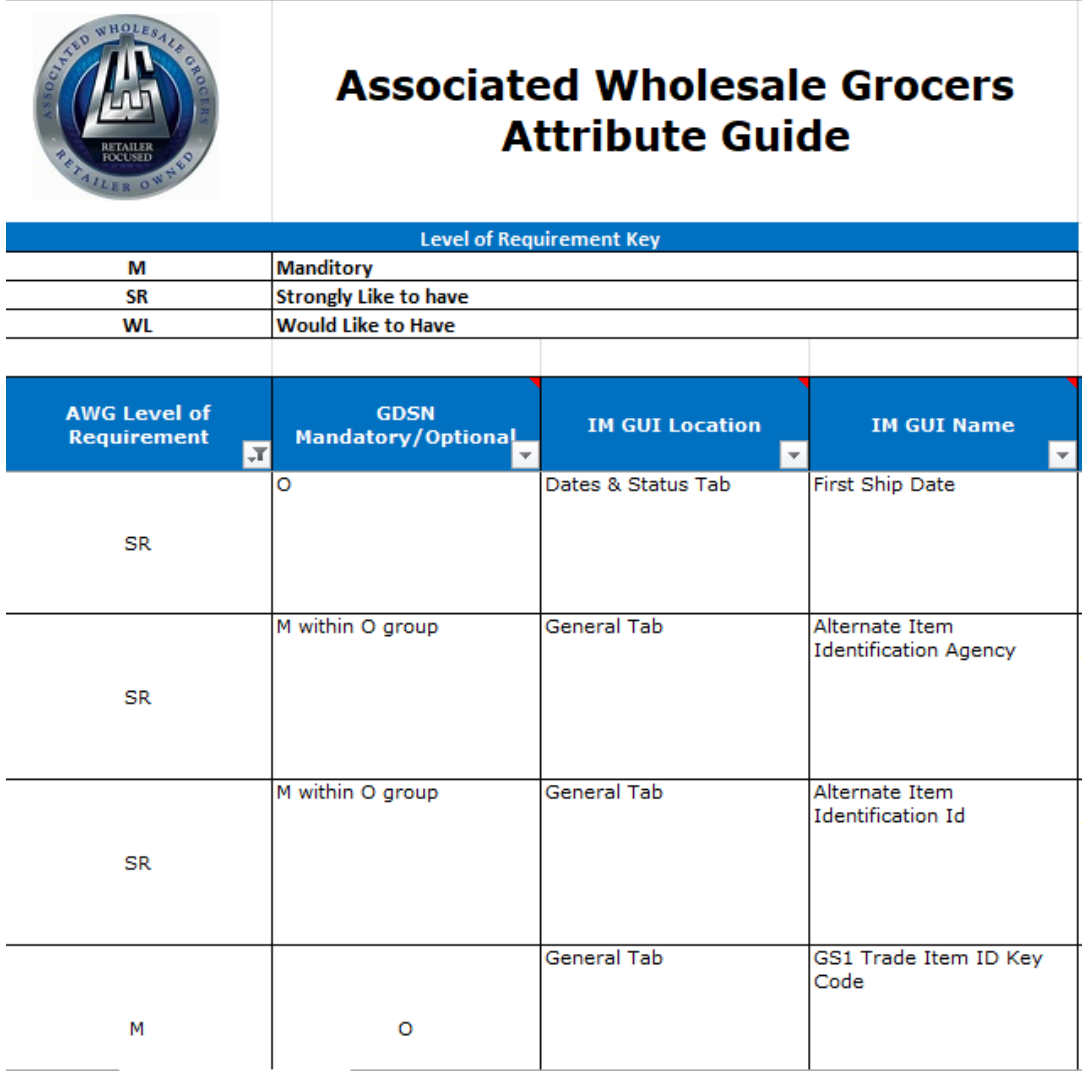